ansion 专注 •专研 •专业

# **SXJF-2010** 局部放电检测仪

## 尊敬的顾客

感谢您购买本公司 SXJF-2010 局部放电检测仪。在您初次使用该仪器前,请您详细地阅读 本使用说明书,将可帮助您熟练地使用本仪器。

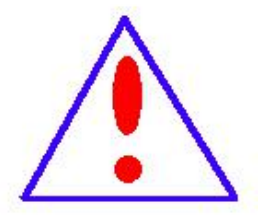

我们的宗旨是不断地改进和完善公司的产品,因此您所使用的仪器可能 与使用说明书有少许的差别。如果有改动的话,我们会用附页方式告知,敬 请谅解!您有不清楚之处,请与公司售后服务部联络,我们定会满足您的要 求。

由于输入输出端子、测试柱等均有可能带电压,您在插拔测试线、电源 插座时,会产生电火花,小心电击,避免触电危险,注意人身安全!

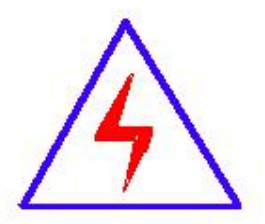

安全要求

请阅读下列安全注意事项,以免人身伤害,并防止本产品或与其相连接 的任何其它产品受到损坏。为了避免可能发生的危险,本产品只可在规定的 范围内使用。

## 为了防止火灾或人身伤害,只有合格的技术人员才可执行维修。

使用适当的电源线。只可使用本产品专用、并且符合本产品规格的电源线。

正确地连接和断开。当测试导线与带电端子连接时,请勿随意连接或断开测试导线。

产品接地。本产品除通过电源线接地导线接地外,产品外壳的接地柱必须接地。为了防止电击, 接地导体必须与地面相连。在与本产品输入或输出终端连接前,应确保本产品已正确接地。

注意所有终端的额定值。为了防止火灾或电击危险,请注意本产品的所有额定值和标记。在对

地址:武汉市东西湖区径河源源鑫工业园 售后服务热线:027-83375600 网址[:www.whsxdl.com](http://www.whsxdl.com) 1 邮箱[:whsxdl@126.com](mailto:whsxdl@126.com)

## 、<br><mark>\*ansion</mark> 专注 •专研 •专业

本产品进行连接之前,请阅读本产品使用说明书,以便进一步了解有关额定值的信息。

请勿在无仪器盖板时操作。如盖板或面板已卸下,请勿操作本产品。

使用适当的保险丝。只可使用符合本产品规定类型和额定值的保险丝。

避免接触裸露电路和带电金属。产品有电时,请勿触摸裸露的接点和部位。

在有可疑的故障时,请勿操作。如怀疑本产品有损坏,请本公司维修人员进行检查,切勿继续 操作。 ファイル・ファイル かんしょう かんしょう

请勿在潮湿环境下操作。

请勿在易爆环境中操作。

保持产品表面清洁和干燥。

## **――**安全术语

警告:警告字句指出可能造成人身伤亡的状况或做法。

小心:小心字句指出可能造成本产品或其它财产损坏的状况或做法。

<mark>∕ansion</mark> 专注 •专研 •专业

目录

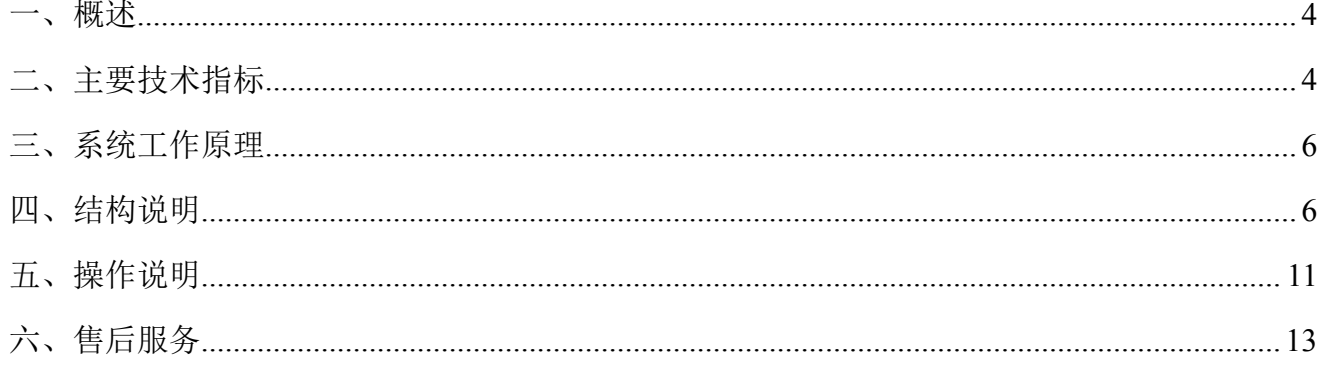

### <span id="page-3-0"></span>一、概述

SXJF-2010 型局部放电检测仪是我公司针对传统的局部放电检测仪示波管亮度低、寿命短 的问题,新研制的数字式液晶显示局部放电检测仪。

本仪器保持了成熟型号产品检测灵敏度高,试样电容覆盖范围大,适用试品范围广,输入 单元(检测阻抗)配备齐全,频带组合多(九种)的优点。操作、及结构安装形式与以往型号 完全兼容,便于已有系统设备的升级改造。

产品特点

- 局部放电信号经数字化处理后,采用液晶显示器替代传统的示波管显示。
- ◆ 操作与传统的模拟式局部放电测试仪器完全相同,简单易学。
- 自由选择椭圆、直线、正弦显示方式
- 采用数字开窗技术,可避免干扰对测量的影响。
- ◆ 任意相位开窗, 单窗、双窗任选, 椭圆 150 度旋转。
- 可对当前放电图谱作定格保存处理,静态对局部放电脉冲进行观测、分析。
- ◆ 可对当前放电图谱进行保存, 实现测试结果的可追溯性。

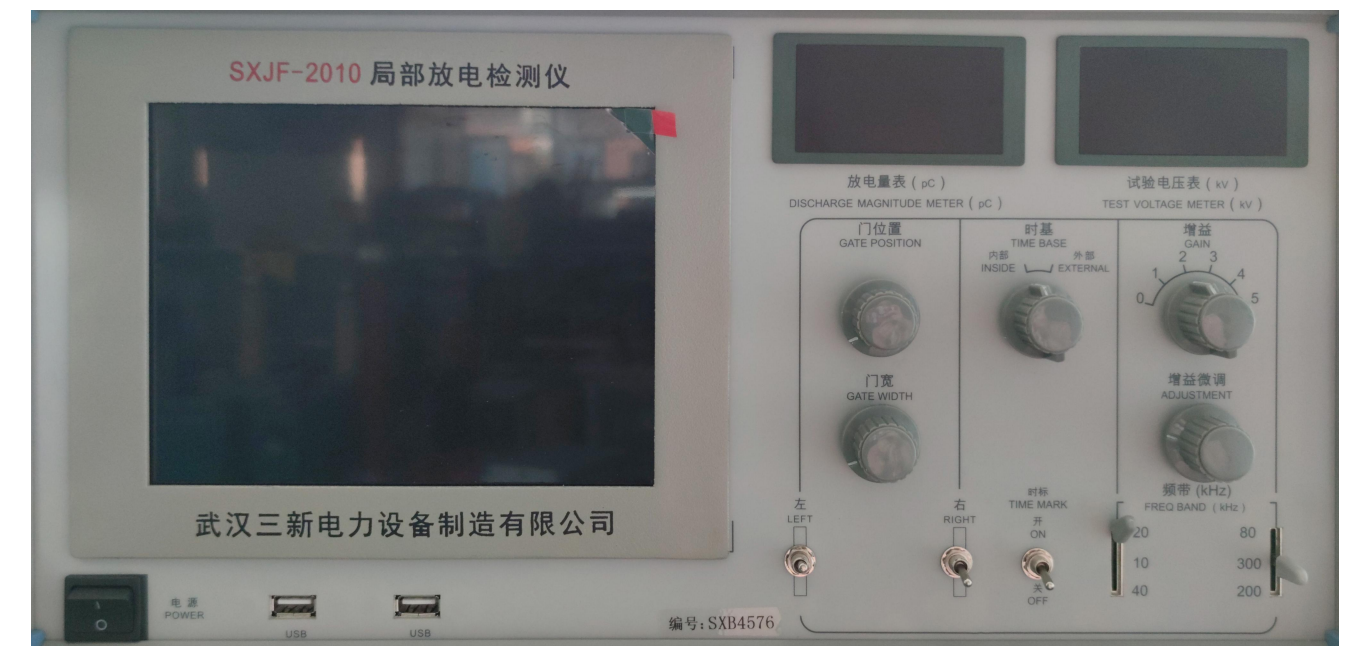

(图片仅供参考,具体以实物为准)

## <span id="page-3-1"></span>二、主要技术指标

- 1、可测试品的电容量范围:6 PF--250μF
- 2、检测灵敏度(见表一)

#### 地址:武汉市东西湖区径河源源鑫工业园 售后服务热线:027-83375600

。<br>'<mark>ansion</mark> 专注 • 专研 • 专业

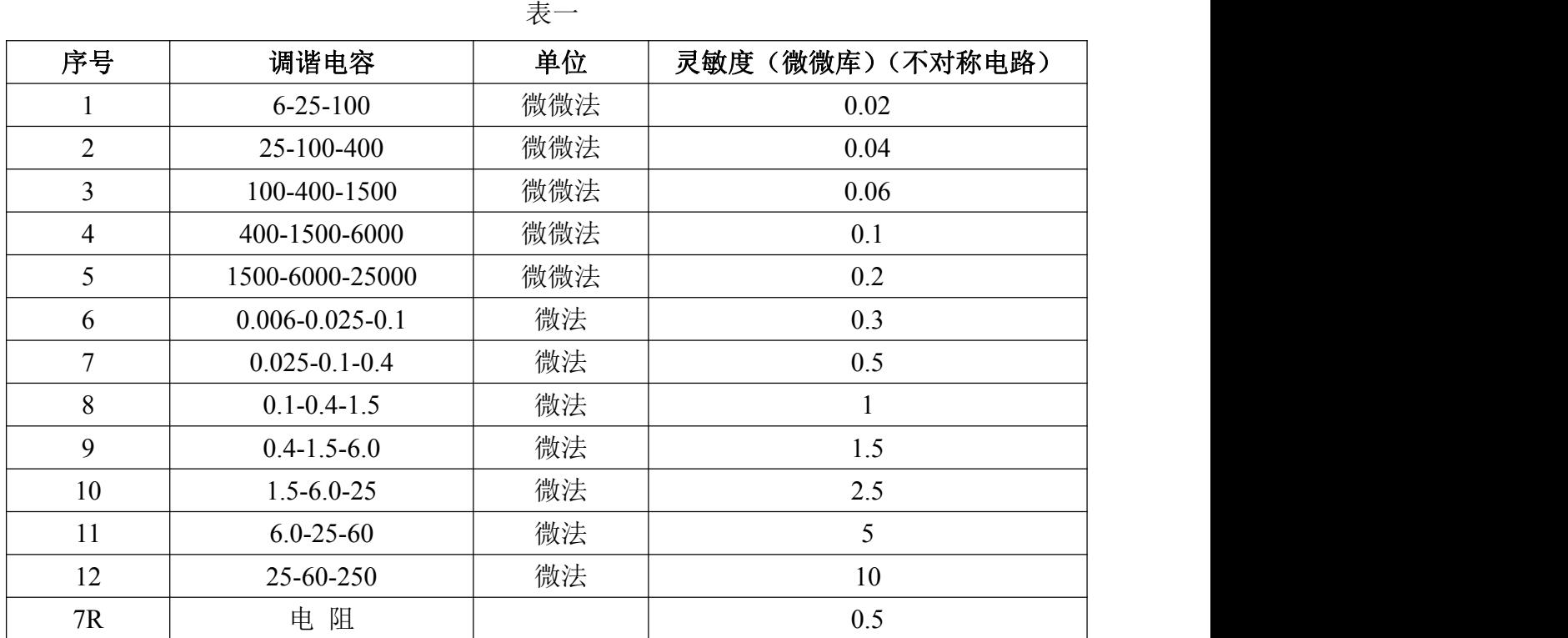

3、放大器频带:

①低端:10kHz、20kHz、40kHz 任选

②高端:80kHz、200kHz、300kHz 任选

4、放大器增益调节:粗调六档,档间增益 20±1 db:细调范围≥20db。

5、时间窗:

①窗宽:可调范围 15°~150°;

②窗位置: 每一窗可旋转 0° ~170°;

③两个时间窗可分别开或同时开。

6、放电量表:

数字表头:以 3½LED 数字表显示

0-100.0 误差<±5%(以满刻度计)

7、椭圆时基:

①频率 50Hz、100Hz、150Hz、200Hz、400Hz。

②椭圆旋转:以 30°为一档,可作 150°旋转。

③显示方式:椭圆—直线-正弦。

8、试验电压表:

① 量程:100kV(可扩展)

地址:武汉市东西湖区径河源源鑫工业园 有一点 医不能 医后服务热线: 027-83375600

## <mark>'ansion</mark>゙专注 •专研 •专业

- ② 显示:3½数字电压表指示
- ③ 精度:优于±5%(以满刻度计)
- 9、具有零标功能,有利于局部放电的识别

## <span id="page-5-0"></span>三、系统工作原理

本机的局部放电测试原理是高频脉冲电流测量法(即 ERA 法)。

试品在试验电压下产生局部放电时,放电脉冲信号经耦合电容 Ck 送入输入单元, 由输入 单元拾取得脉冲信号,经低噪声前置放大器放大、滤波放大器选择所需频带及主放大器放大(达 到所需幅值)后,送至采集卡由微处理器采集并显示。

试验电压分压后输出至数字电压表显示。

整个系统的工作原理可参看方框图(图 1)

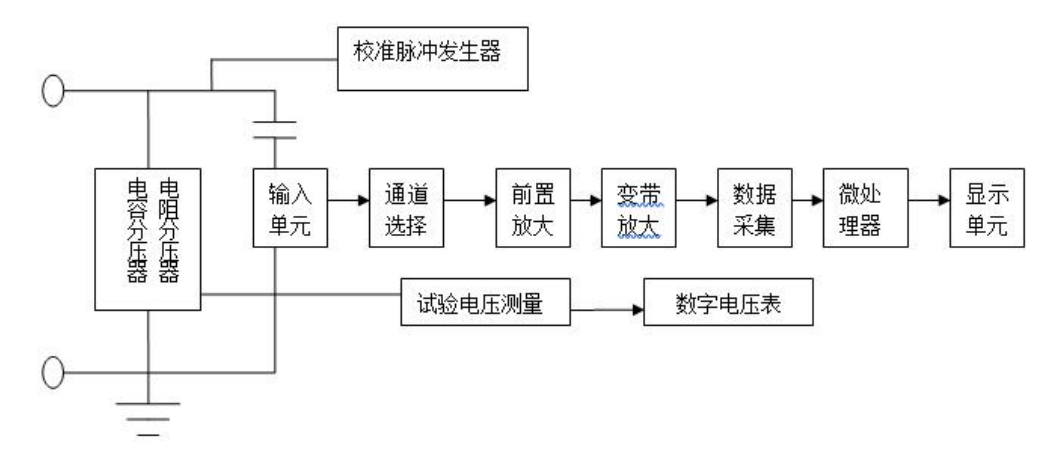

图 1

## <span id="page-5-1"></span>四、结构说明

## **1**、面板说明

本仪器为标准机箱结构,仪器分前面板及后面板两部分,各调节元件的位置及功能见下图 说明。

<del>、</del><br>★ansion 专注 •专研 •专业

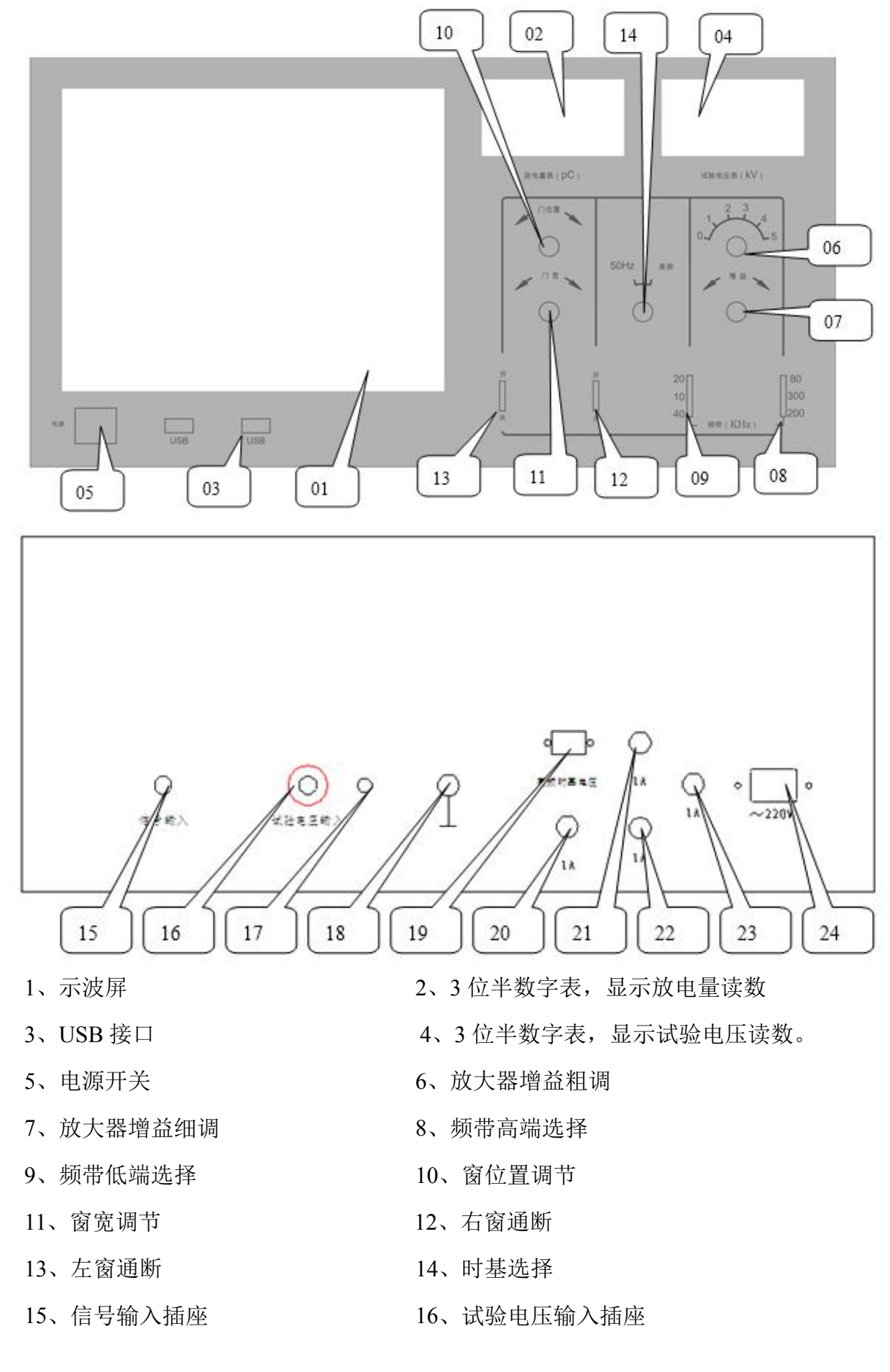

### 地址:武汉市东西湖区径河源源鑫工业园 有一点 医不能 医后服务热线: 027-83375600

图址[:www.whsxdl.com](http://www.whsxdl.com) 7 March 20126.com 7 March 20126.com

## 、<br><mark>∕ansion</mark> 专注 •专研 •专业

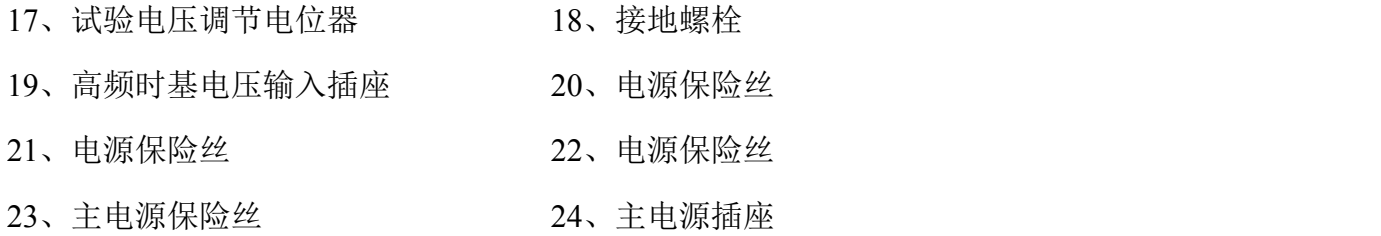

## **2**、界面说明

显示方式、触发周期(即高频方式)、0 相位标识、图谱保存、椭圆旋转角度、定格、网格、 垂直刻度系数等功能通过鼠标选择,操作界面如下图:

椭圆方式:

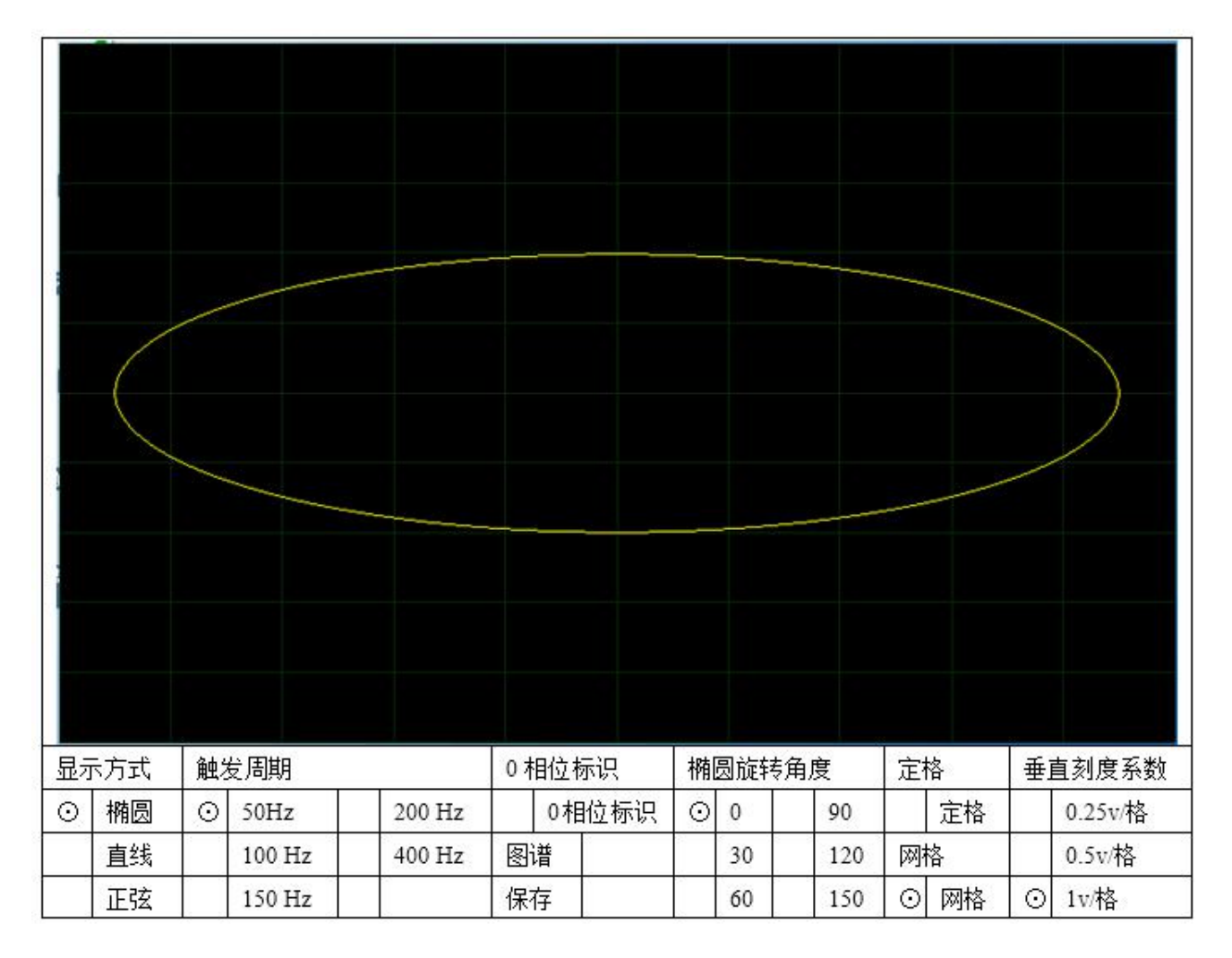

直线方式:

<mark>∕ansion</mark> ឺ专注 •专研 •专业

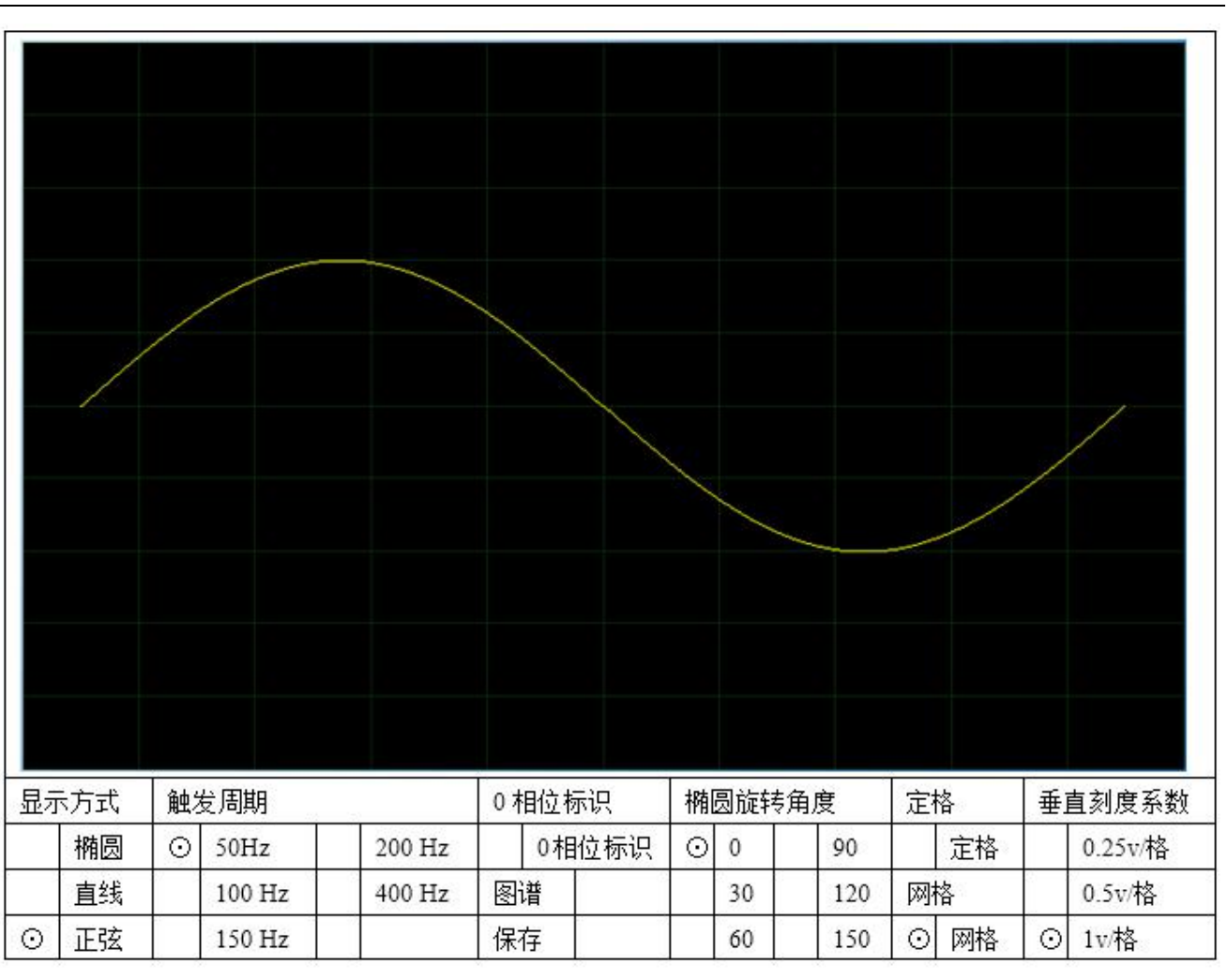

正弦方式:

。<br>'<mark>ansion</mark> "专注 • 专研 • 专业

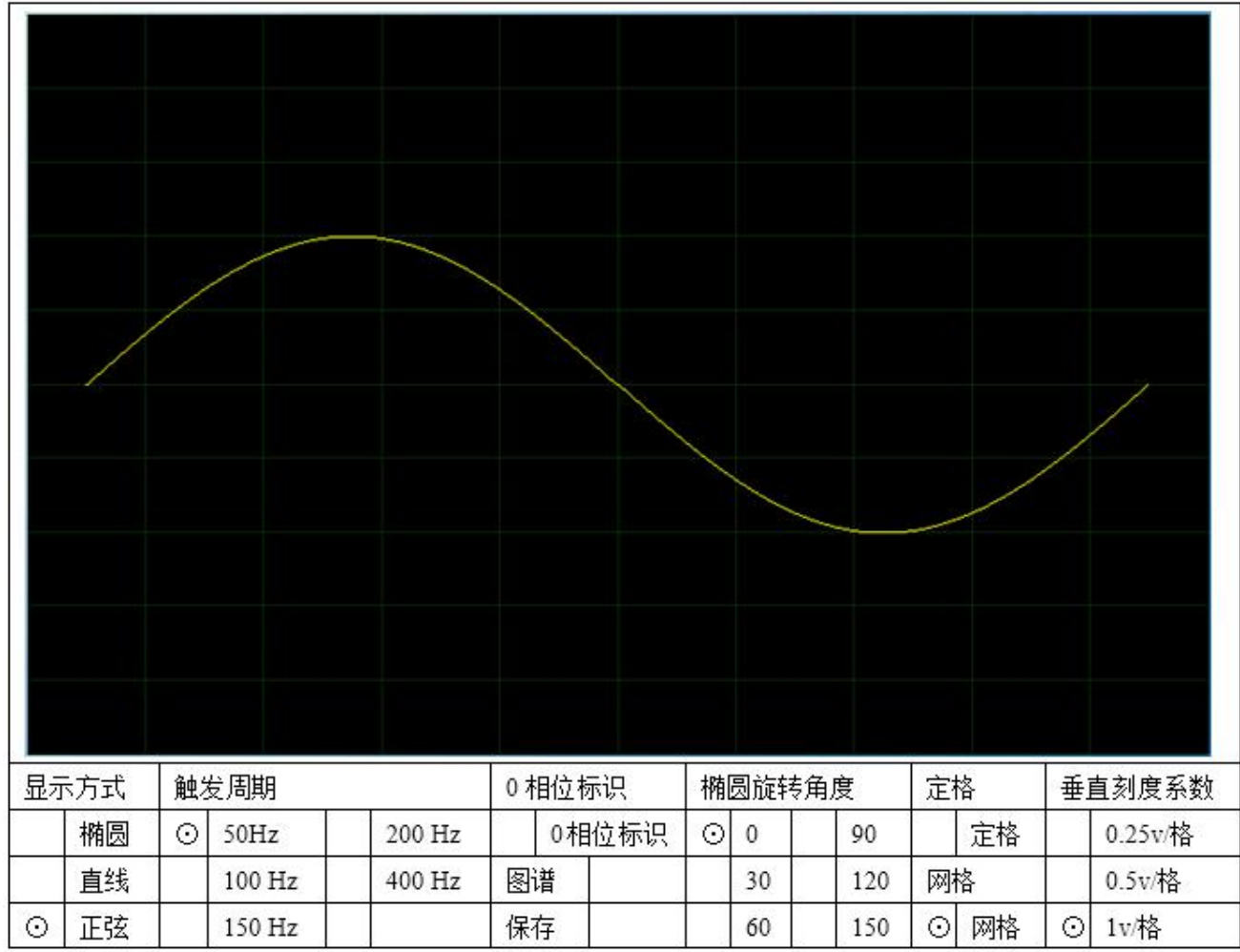

#### **3**、鼠标选项说明

显示方式:椭圆(默认)、直线、正弦 触发脉冲周期:50Hz(默认)、100Hz、150Hz、200Hz、400 Hz 0°相位标识:在显示图形上标出 0°相位的位置 起始相位选择: 0°、30°、60°、90°、120°、150°

图谱保存:将当前图谱保存为图片格式

定格:图形静止显示一个触发周期,不动态刷新

网格:开、关

垂直刻度系数:0.25v/格、0.5v/格、1v/格

图谱保存、读取方法:单击 "保存"按钮,"保存"按钮变暗,重新变亮说明保存完成。 读取需使用鼠标,将鼠标移动至屏幕下方,出现"开始"菜单,在"开始"栏右边为正在运行 的程序,将鼠标指向图标后,点右键选择"关闭",即可显示"桌面"菜单,双击桌面的"采 集图片"文件夹,打开后即为保存的图谱文件。

#### 地址:武汉市东西湖区径河源源鑫工业园 有一点 医不能 医后服务热线: 027-83375600

## <span id="page-10-0"></span>五、操作说明

## **1**、试验准备

检查试验场地的接地情况,将本仪器后部的接地螺栓用粗铜线(最好用编织铜带)与试验 场地的接地线妥善相接,输入单元的接地短路片也要妥善接地。

根据试验电容 Ca、耦合电容 Ck 的大小, 选取合话序号的输入单元 (见表一), 表一中调 谐电容量系指从输入单元初级绕组两端看到的电容(按 Ca 与 Ck 的串联粗略估算)。

输入单元应尽量靠近被测试品,输入单元插座,经 8 米长电缆与后面板上放大器输入插座 相接。

试品接入单元的方法主要有以下几种:

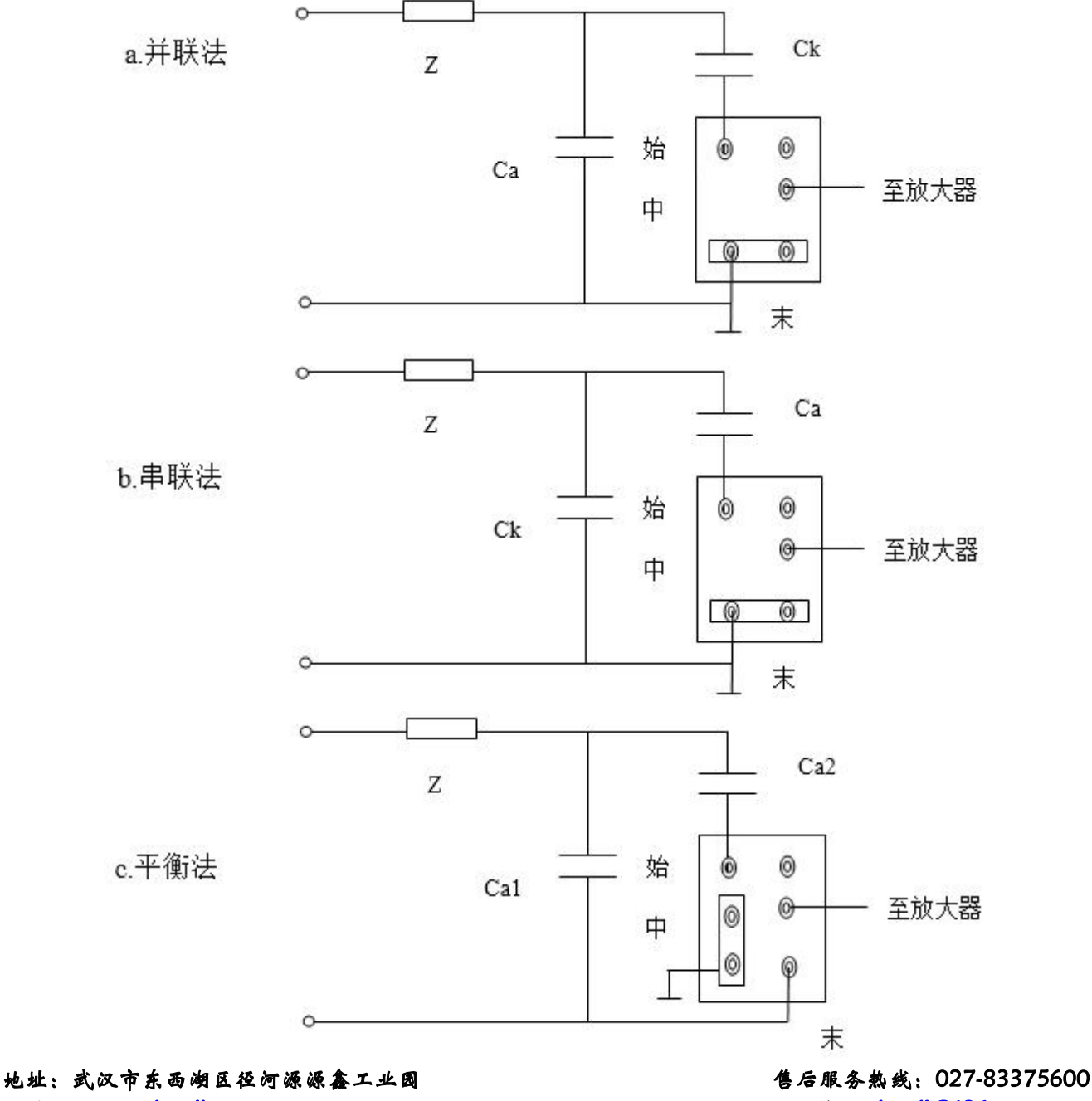

网址[:www.whsxdl.com](http://www.whsxdl.com) 2007 11 minutes and the matrix of the matrix of the matrix of the matrix of the matrix of the matrix of the matrix of the matrix of the matrix of the matrix of the matrix of the matrix of the matrix of t

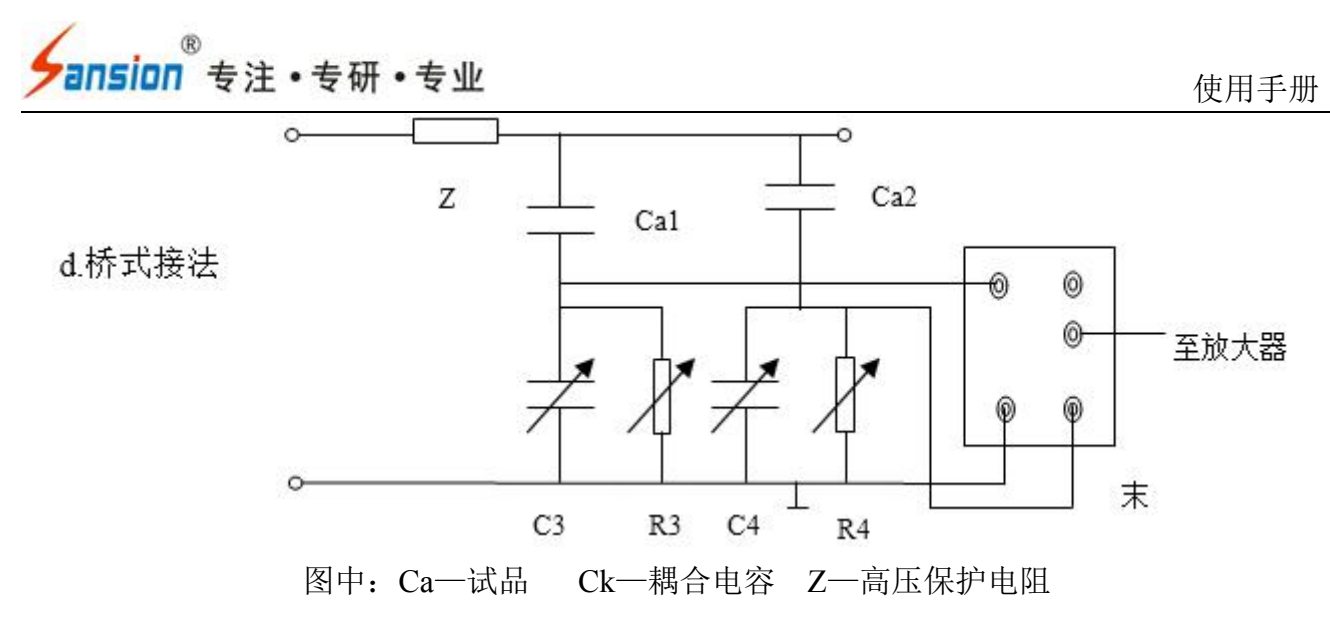

R3、C3、R4、C4——桥式接法中平衡调节阻抗

在高压端接上电压表电阻或电容分压器,其输出经测量电缆接到后面板试验电压输入插 座。

在未加试验电压的情况下,将校正脉冲发生器的输出接试品两端。

### **2**、使用步骤

开机准备: 仪器良好接地,接入~220V 电源, 将显示方式置于"椭圆"(默认)。

放电量校正:按图接好线后,在未加试验电压前用校正脉冲发生器予以校正。

注意:测量盒应尽量靠近试品高压端。

然后,调节放大器增益旋钮,使该注入脉冲高度适当(示波屏上高度约 2 cm),使数字电 压表读数值与注入已知电量相符。调定后,放大器细调旋扭的位置不能再改变,需保持与校正 时相同。

## 去掉校正脉冲发生器与试验回路的连接。

测试操作:接通高压试验回路电源,缓缓升高试验电压,注意第一次出现持续放电,当放 电量超过规定的最低值时电压即为局部放电起始电压。通过操作"起始相位选择" (椭圆旋 转)按钮开关,使放电信号处于椭圆最有利于观察之处。

在规定的试验电压下,观察到放电脉冲后,调节放大器粗调旋钮(注意细调旋钮不可变 动!)。使屏幕显示放电脉冲高度在 0.2~2cm 之间(数字表的 PC 读数有效数字不能超过 120.0), 则数字表头的读数乘以或除以 10(粗调开关换档倍率)即为放电量值读数。

## 注意:本仪器使用数字表头显示放电量,其满度值定为 **100.0** 超过该值即为过载,不能保 证精度,超过该值需拨动增益粗调开关转换到低增益档。

测试中会出现各种干扰,对于固定相位的干扰,可通过时间窗设置避开。合上开关左、右

#### **L:武汉市东西湖区径河源源鑫工业园 ちゅうしょう きょうしょう ちゅうしょう ちょうりょう ちょうこう しょうこう**

网址[:www.whsxdl.com](http://www.whsxdl.com) 12 邮箱:[whsxdl@126.com](mailto:whsxdl@126.com)

## /<br><mark>'ansion</mark> 专注 • 专研 • 专业

窗控制开关,用一个或两个时间窗并通过改变椭圆上加亮区域的位置与宽度,使其避开干扰脉 冲,用时间窗设置可以分别测量两个半波内的放电量。

## <span id="page-12-0"></span>六、售后服务

仪器自购买之日起一年内,属于公司的产品质量问题免费维修,终身提供保修和技术服务。 如发现仪器有不正常情况或故障请与公司及时联系,以便为您安排最便捷的处理方案,并为您 提供最快的现场服务。

、<br><mark>∕ansion</mark> 专注 •专研 •专业

、<br><mark>∕ansion</mark> ´专注 •专研 •专业

、<br><mark>∕ansion</mark> ´专注 •专研 •专业